Program Debugging

SVFIG Aug. 28, 2021 Bill Ragsdale

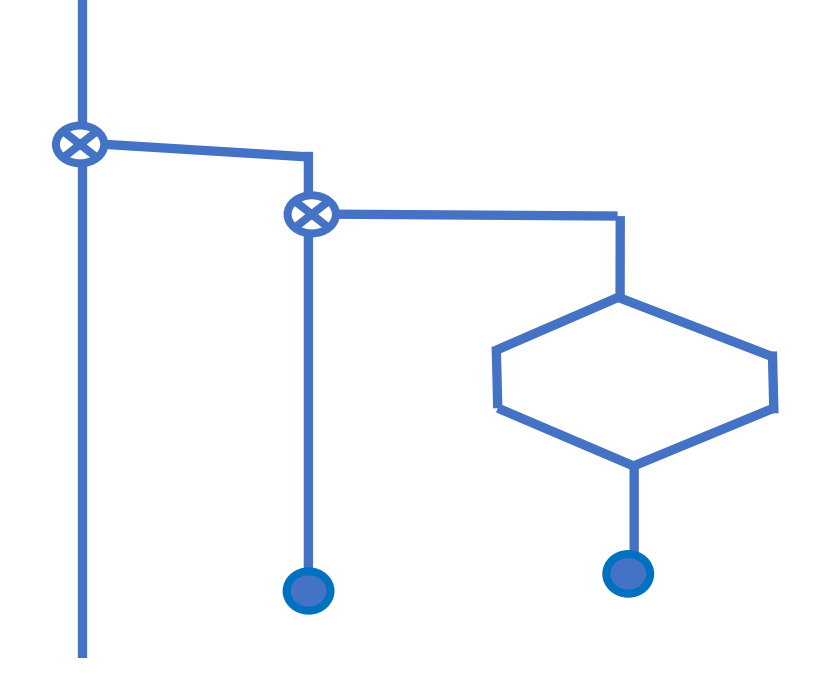

#### The Need

Here are fourteen tools to use for testing. I certainly don't use them all every time. Just pick and choose.

Built on Win32Forth.

Draws on 'see', 'view' and 'debug'.

Onward . . .

# Fourteen Tools To Success

- 1. Use command line input.
- 2. Write as a definition; test compilation.
- 3. Test from the command line.
- 4. Rewrite the code showing parameters.
- 5. Forth 'see'.
- 6. Forth 'view'.
- 7. Create a data test set.
- 8. Add breakpoints using 'exit'.
- 9. Add .s internally.
- 10. Active test reporting [IF] [ELSE] [THEN].
- 11. Add error trapping using 'abort"'.
- 12. Integrate testing with a wrapper word.
- 13. Use 'debug', directly or internally.
- 14. Selective compilation: [IF] [ELSE] [THEN].

# 1. Quick Command Line Test

Let us say I have a new Forth system or have made significant low level changes.

I want to test:  $+ - * /$ 

# Quick Command Line Test

Let us say I have a new Forth system or have made significant low level changes.

I want to test:  $+ - * /$ 

Upon any problems, I'll have to review my low level code and debug.

#### Quick Command Line Test

I want to test:  $+ - * /$ 

Use five integer values and expect to see '40'.

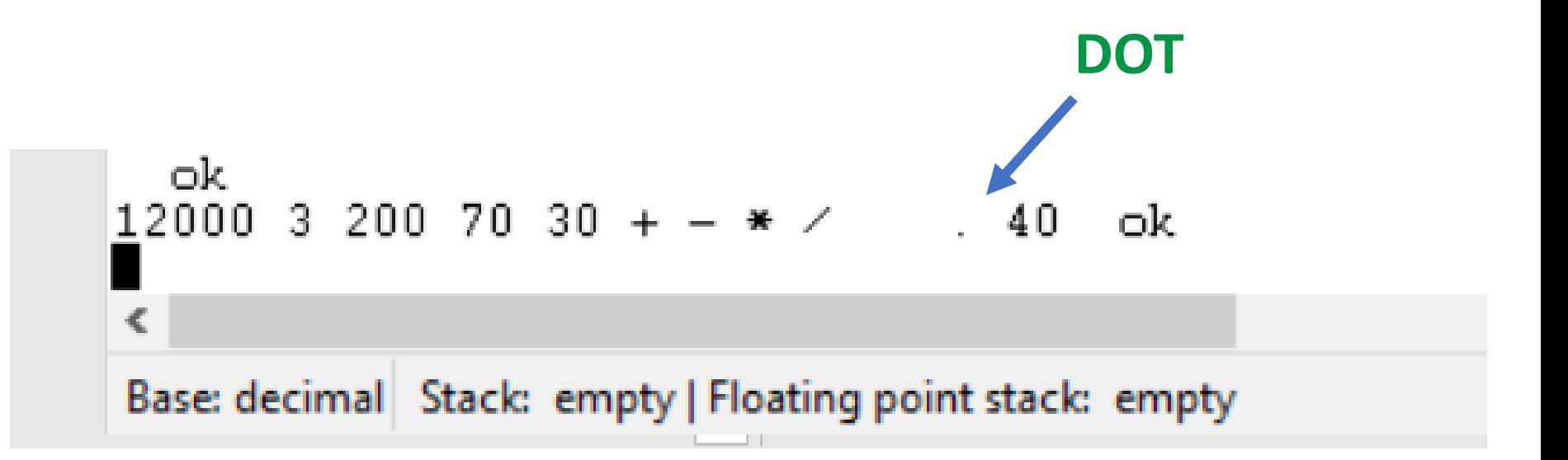

# 2. Form A Definition

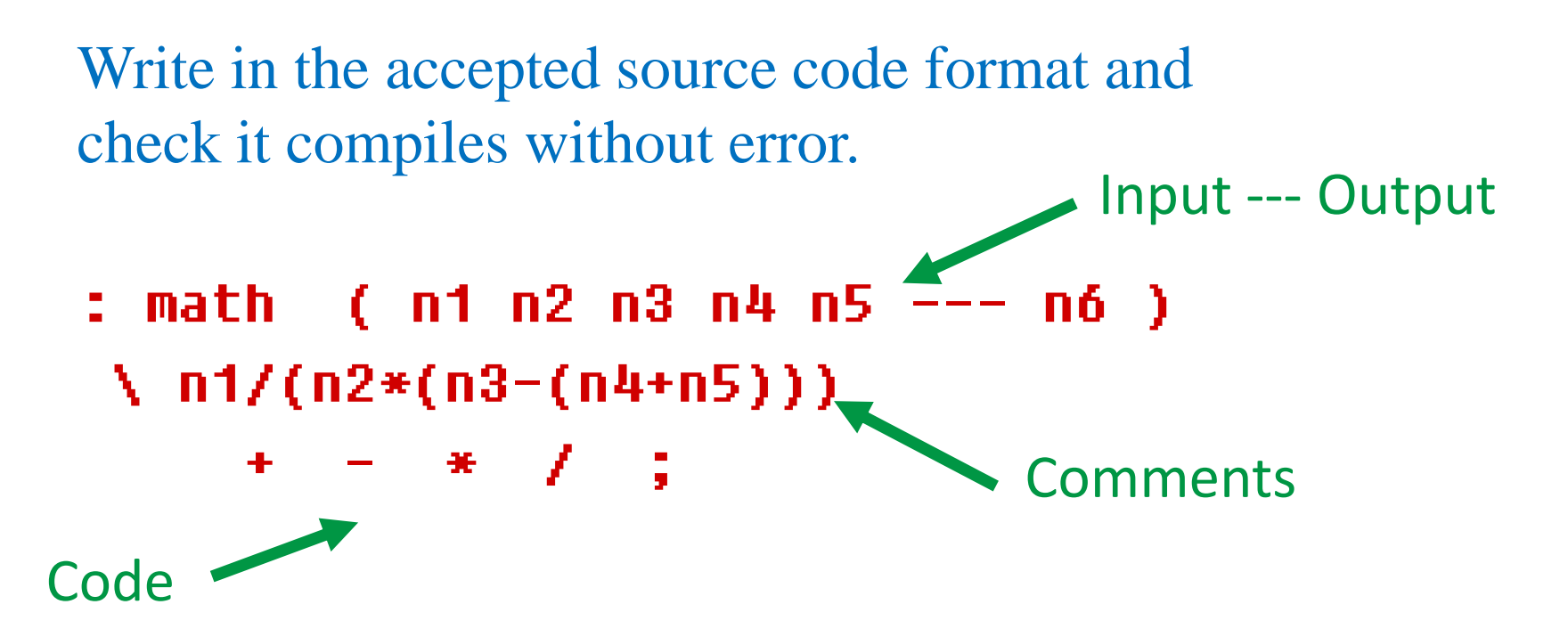

For repeated testing 'math' does the testing of the four math operators.

# 3. Less Typing; Fewer Errors

For repeated testing 'math' does the testing of the four math operators.

12000 3 200 70 30 math . <enter>

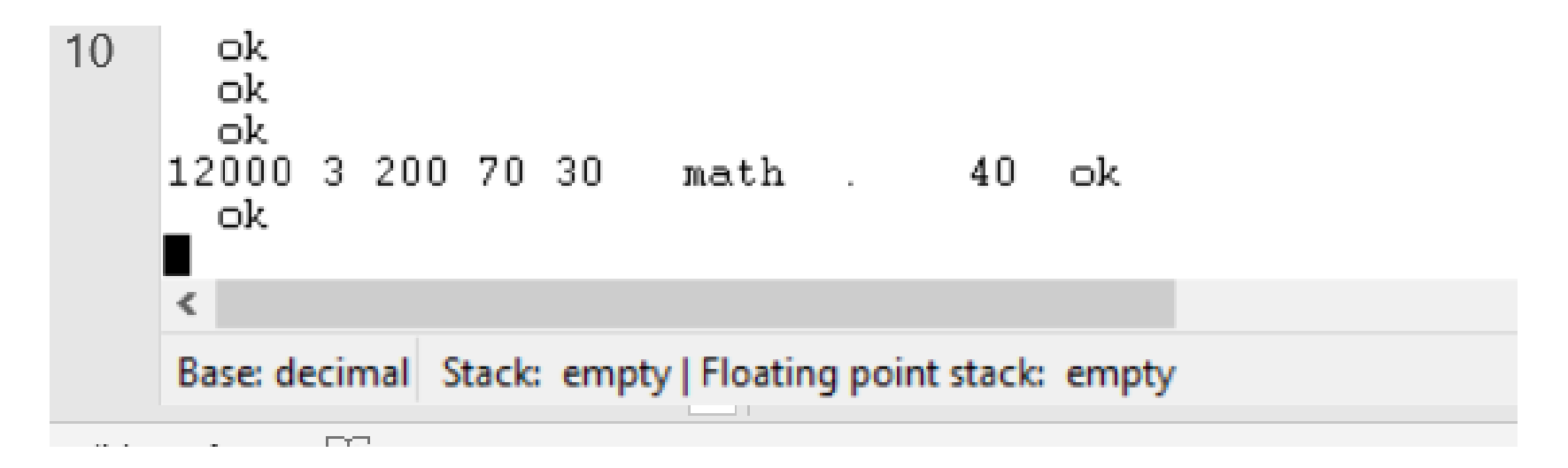

And expect to see: 40

# 4. Rewrite Showing Stack Values

Still trouble? Add in the stack actions as comments. Helps when you return much later.

- : math ( n1 n2 n3 n4 n5 --- n6 )
	- \ n1/(n2\*(n3-(n4+n5)))

\ n1 n2 n3 n4 n5

- + \ n1 n2 n3 n4+n5
- $\binom{n}{1}$  n1 n2 n3-(n4+n5)
- \* \ n1 n2\*(n3-(n4+n5))
- $\frac{1}{2}$  \ n1/(n2\*(n3-(n4+5)))

This well may correct for mental errors on the parameter execution order.

## 5. See The Compiled Code

Enter: 'see math' and see the definition decompiled from its object code in memory.

see math <enter>

### See The Compiled Code

Enter: 'see math' and see the definition decompiled from its object code in memory.

see math <enter>

Is this what we intended?

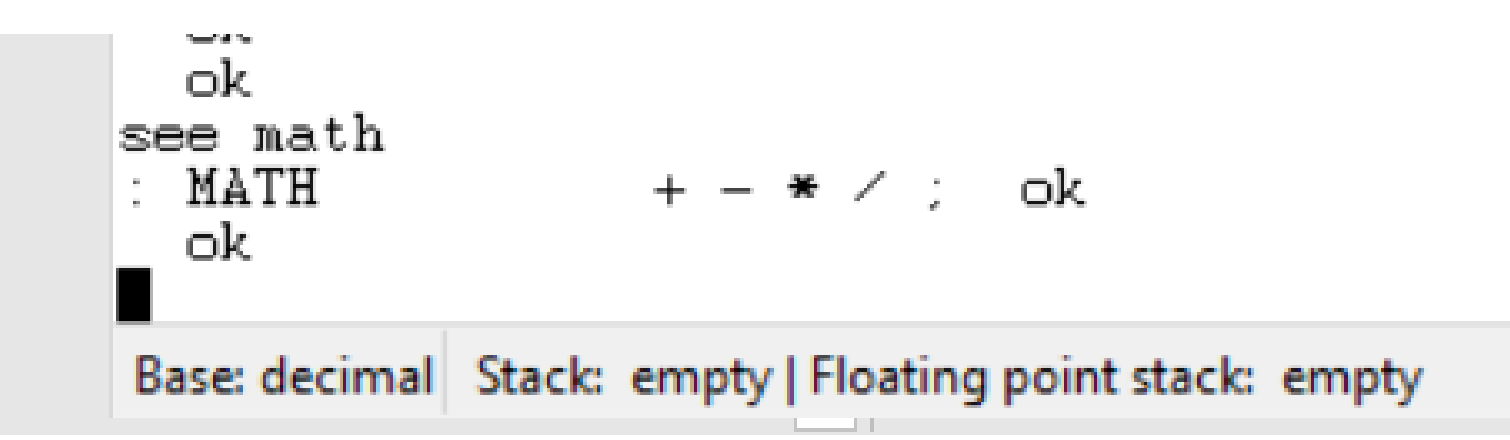

#### 6. View The Source Code

Enter: 'view math' and see the source code in its file.

view math <enter>

# 6. View The Source Code Enter: 'view math' and see the source code in its file.

view math <enter>

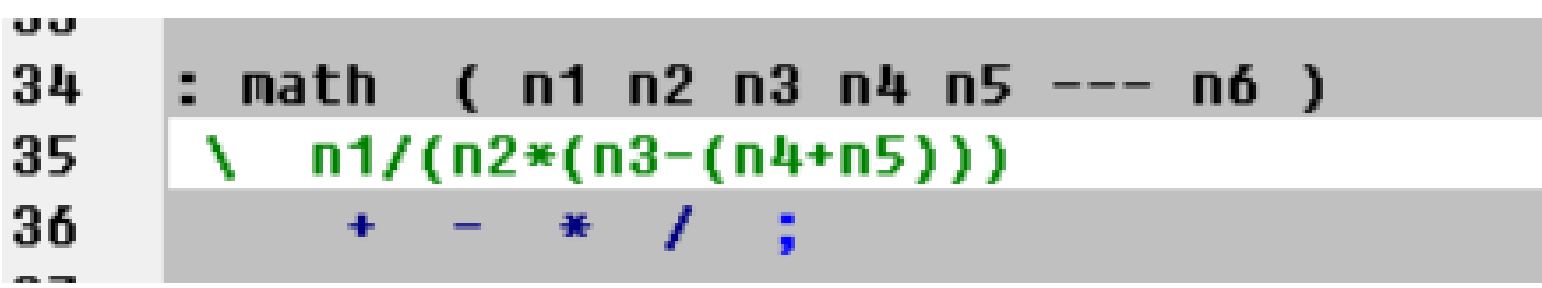

## 7. Using A Data Test Set

Create words to support testing.

- : input 12000 3 200 70 30 ;
- : output ." and see " . ;

## 7. Using A Data Test Set

Create words to support testing.

- : input 12000 3 200 70 30 ;
- : output ." and see " . ;

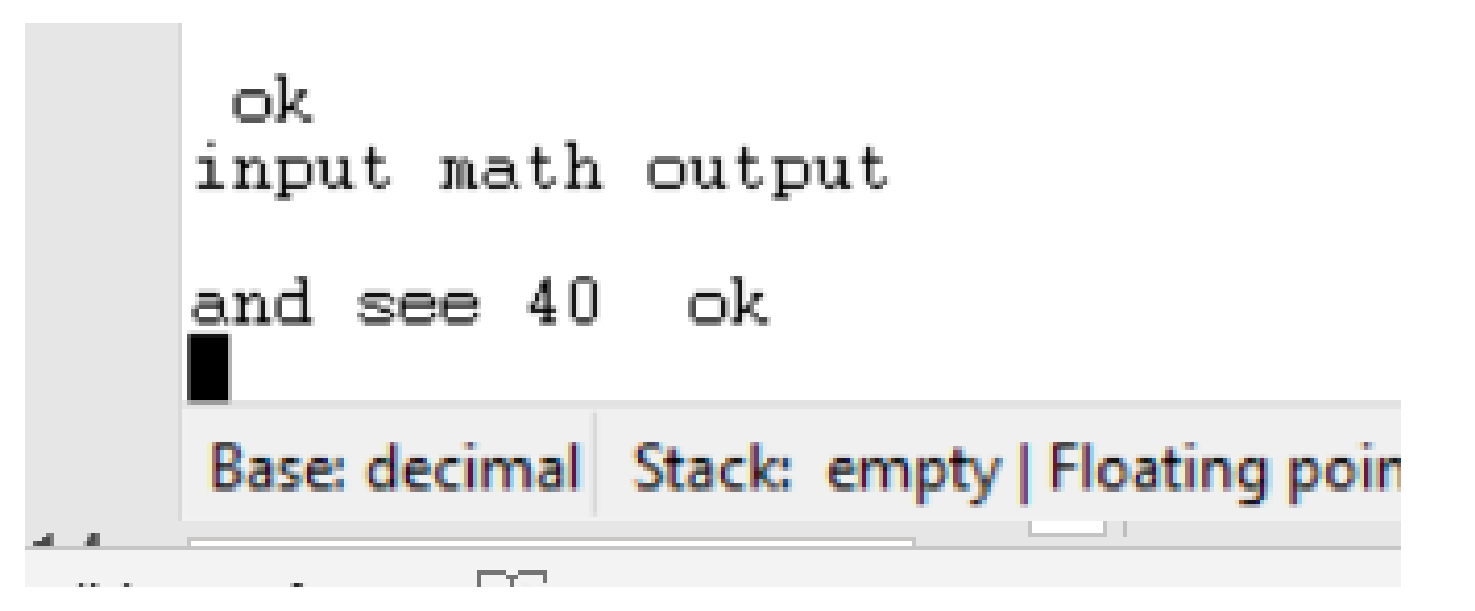

# 8. A Simple Breakpoint

Use 'exit' to halt execution and '.5' to see the stack contents at the point.

: math + cr ." after '-' " .s exit \* / ;

## 8. A Simple Breakpoint

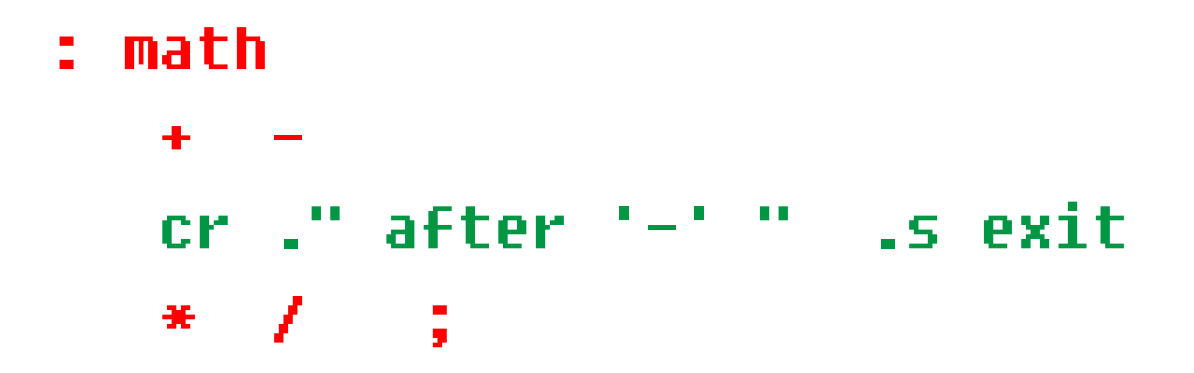

data math

data math after  $'-'$  [3] 12000 3 100

### 9. Creative Use of .s

Add '.5' to show the stack contents during execution. This is a substitute for a tracing word like 'debug'.

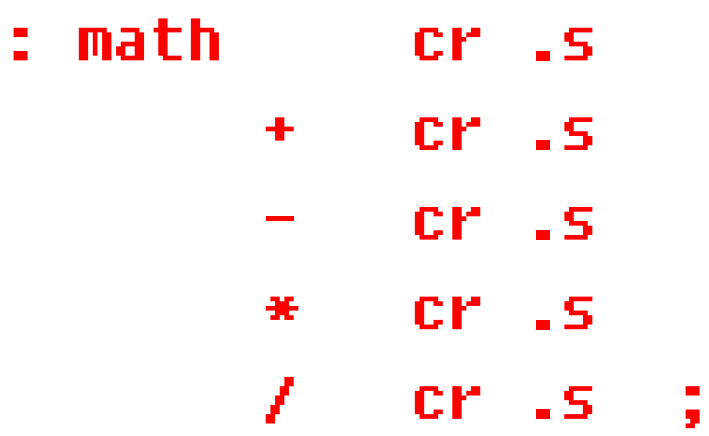

#### Creative Use of .s

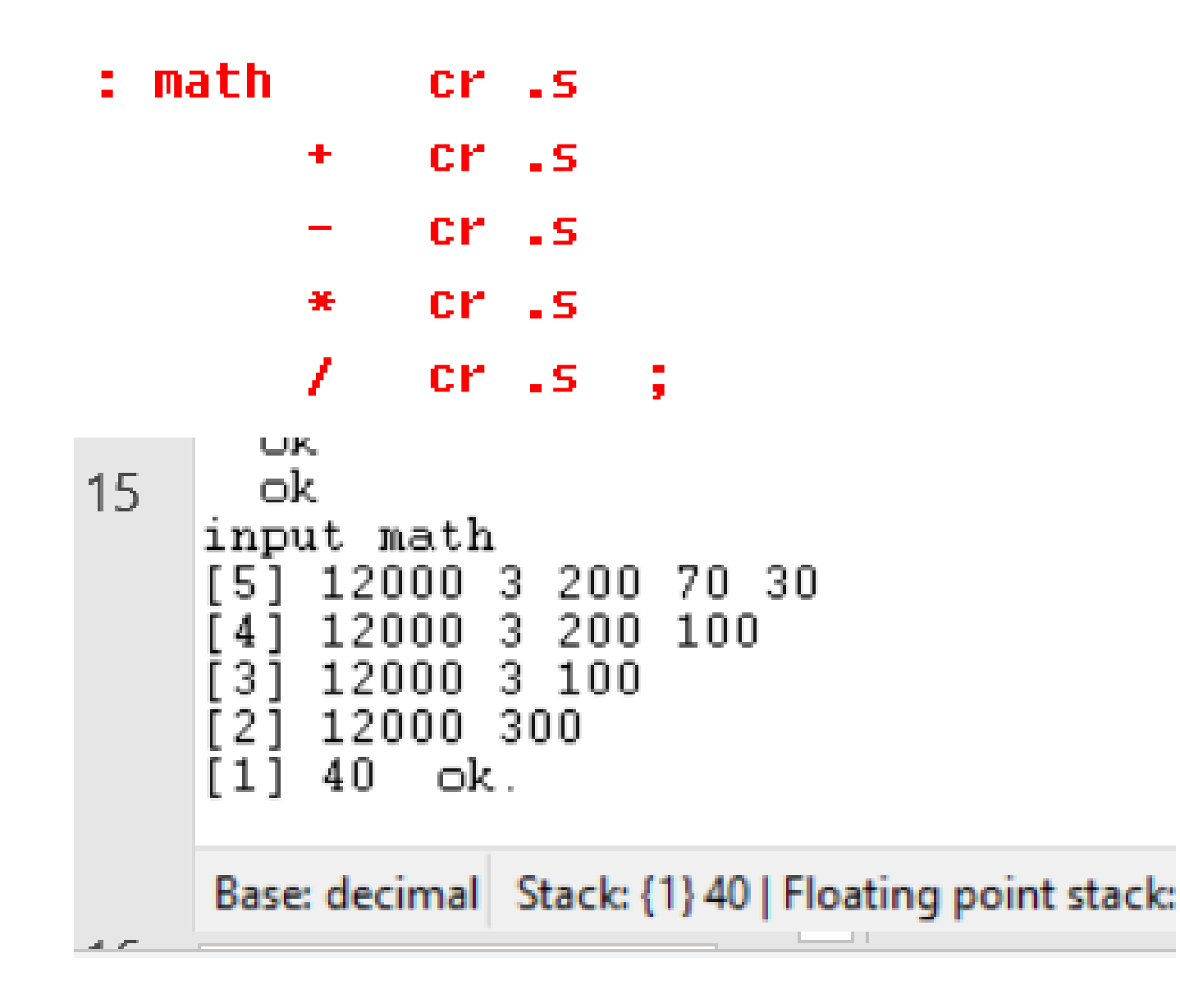

#### Creative Use of .s

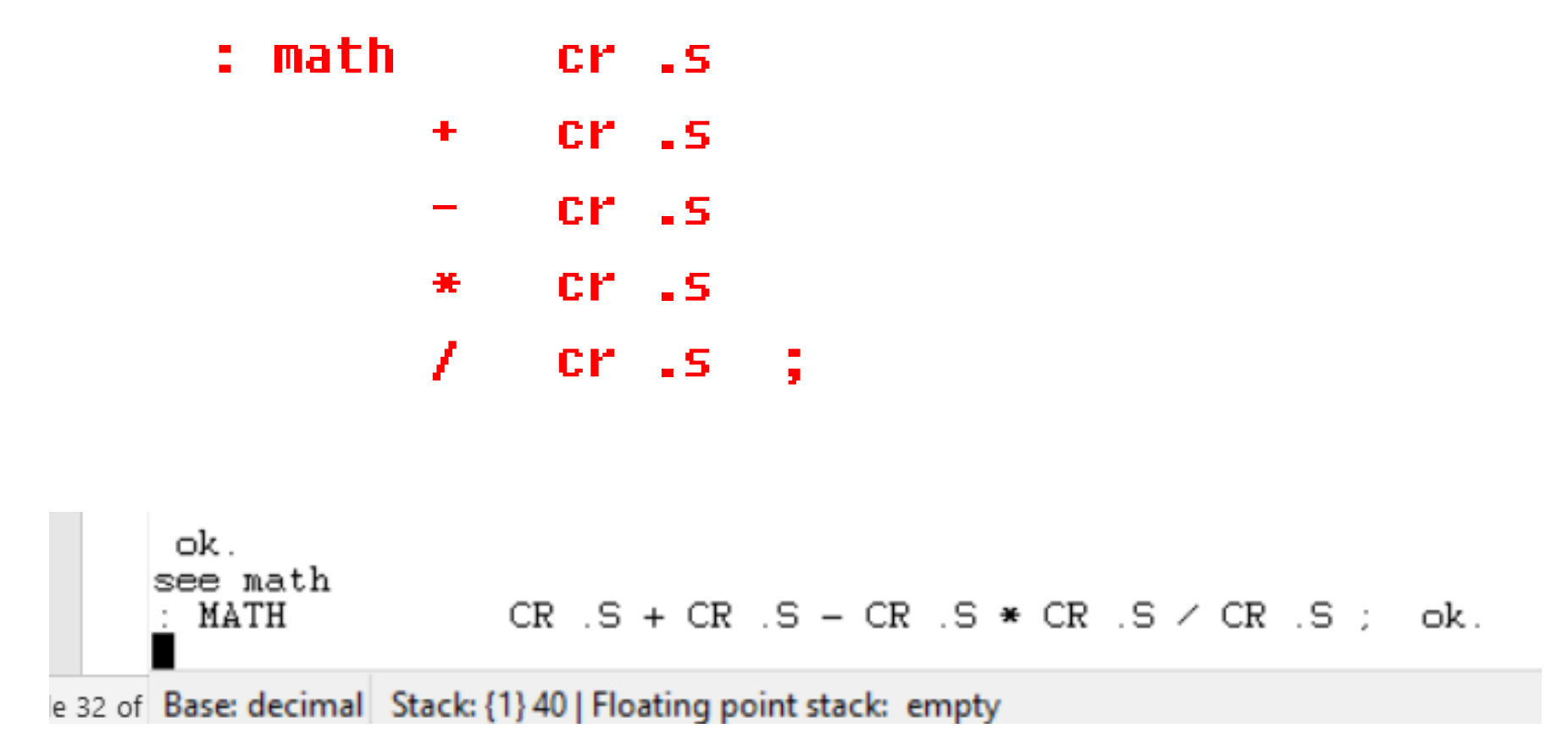

# 10. Active use of [IF] [THEN]

Make an error report itself with conditional text.

input math dup .  $40 = [IF]$  .( is correct) [ELSE] .( is incorrect ) [THEN]

40 = [IF] says 'is correct' [ELSE] says 'is incorrect'

# 10. Active use of [IF] [THEN]

input math dup .  $40 = [IF]$  .( is correct) [ELSE] .( is incorrect ) [THEN]

40 = [IF] says 'is correct' [ELSE] says 'is incorrect'

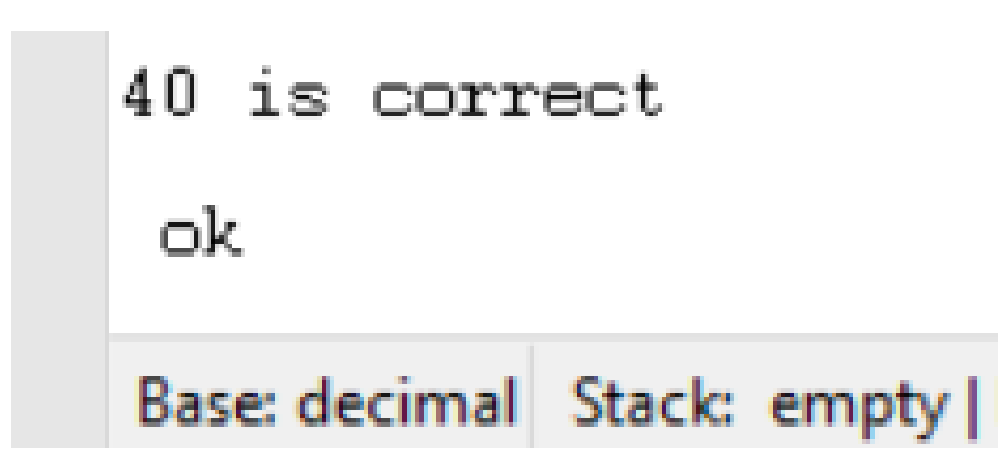

## 11. Add abort" As Error Test

Insert 'abort'' with a preceding test. Another form of breakpoint.

: math + - \* / dup 40 <> cr abort" Expected 40 " cr ." Did get 40" ;

#### 11. Add abort" As Error Test

: math + - \* / dup 40 <> cr abort" Expected 40 " cr ." Did get 40" ;

```
ok.
input math
Did get 40 ok..
€
Base: decimal Stack: {2} 40 40 | I
```
# 12. Integrate With A Wrapper

Combine 'input' 'math' 'output' into a 'wrapper' word. For repeated testing it is easer to type one word.

: xxx input math output ;

# 12. Integrate With A Wrapper

Combine 'input' 'math' 'output' into a 'wrapper' word. For repeated testing it is easer to type one word.

: xxx input math output ;

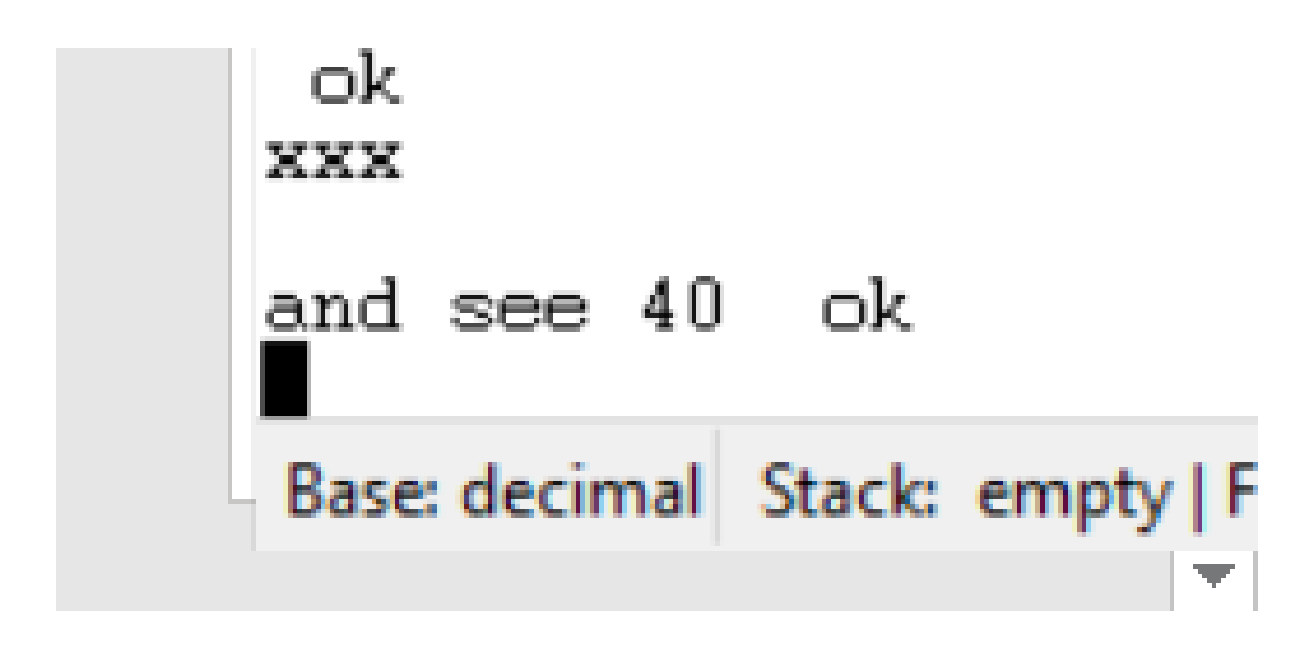

# 13. Debug Internally

Win32F 'debug' is powerful. It can trace from direct console input or upon a lower level word used within other words.

- : inner1 input math output ;
- : inner2 inner1 ;
- : inner3 inner2 ;

debug math inner3

# 13. Debug Internally

- : inner1 input math output ;
- : inner2 inner1 ;
- : inner3 inner2 ;

debug math inner3

```
debug math cr inner3
|[5] 12000 3 200 70 30
code +
                              \leftarrow [4] 12000 3 200 100
code -
                             --> [3] 12000 3 100
code *
                             ––> [2] 12000 300
  \sim 100 \times 100 \times\leftarrow - \left[ \begin{array}{c} 1 \end{array} \right] 40
code ;
                              \rightarrowand see 40 ok
```
# 13. Debug Internally

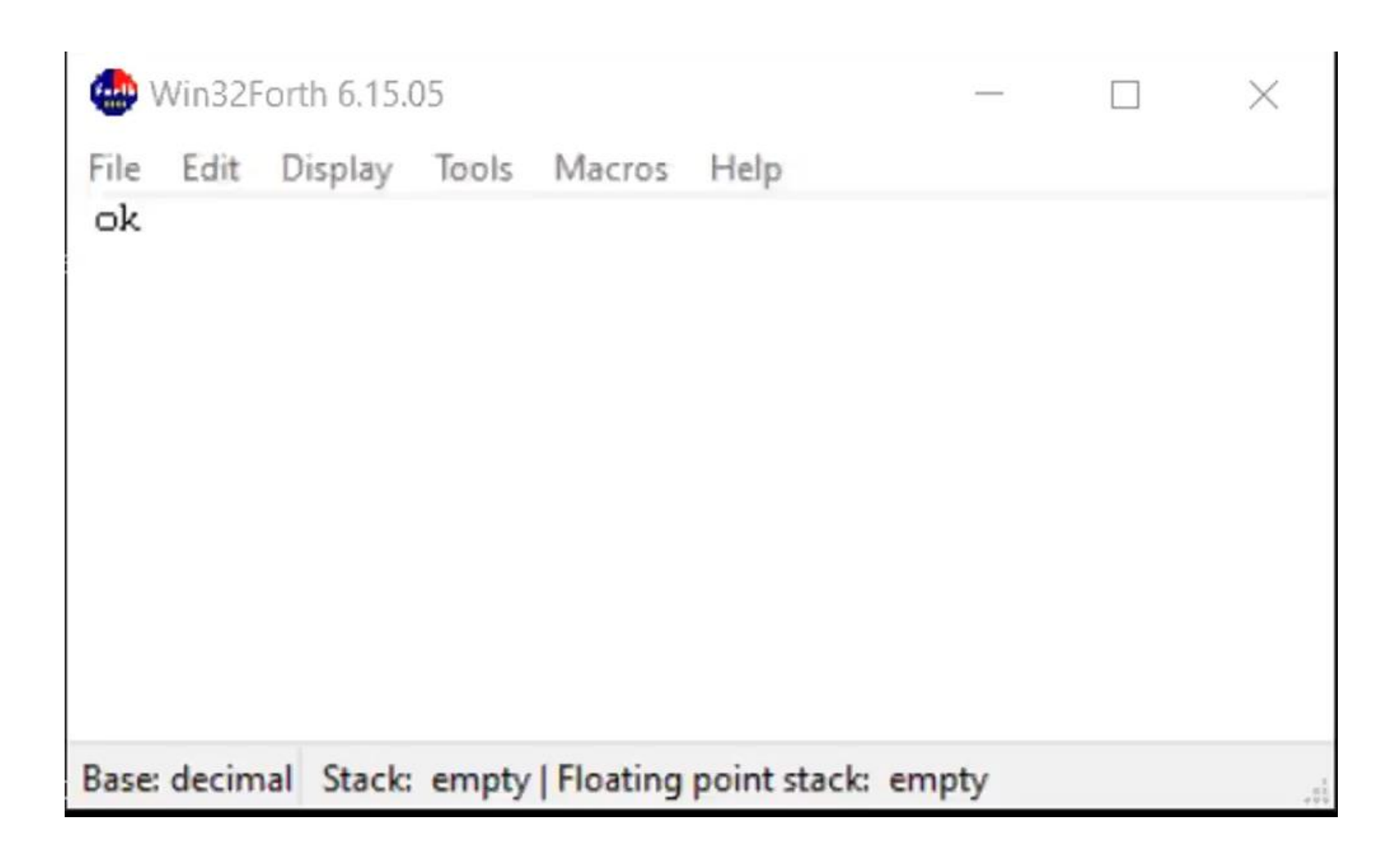

You can use [IF] [ELSE] [THEN] to selectively include tests within a compiled word. test? is an immediate word controlling the following [IF] . . . [THEN] to include a 'cr .s' print stack command in the compiled output.

- : math test? [if] cr .s [then]
	- + test? [if] cr .s [then]
	- test? [if] cr .s [then]
	- \* test? [if] cr .s [then]
		- / test? [if] cr .s [then] ;

#### true value test? immediate

- : do-tests true to test? ;
- : no-tests false to test? ;

do-tests

- : math test? [if] cr .s [then]
	- + test? [if] cr .s [then]
	- test? [if] cr .s [then]
	- \* test? [if] cr .s [then]
	- / test? [if] cr .s [then] ;

#### With no-tests, math only

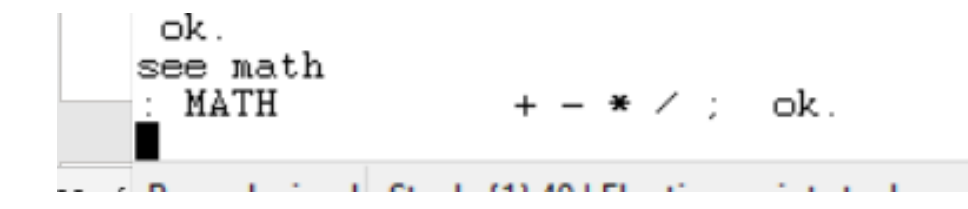

```
ok.
input math
Did get 40 ok..
€
Base: decimal Stack: {2} 40 40 | |
```
#### With do-tests, showing 'cr .s' diagnostic.

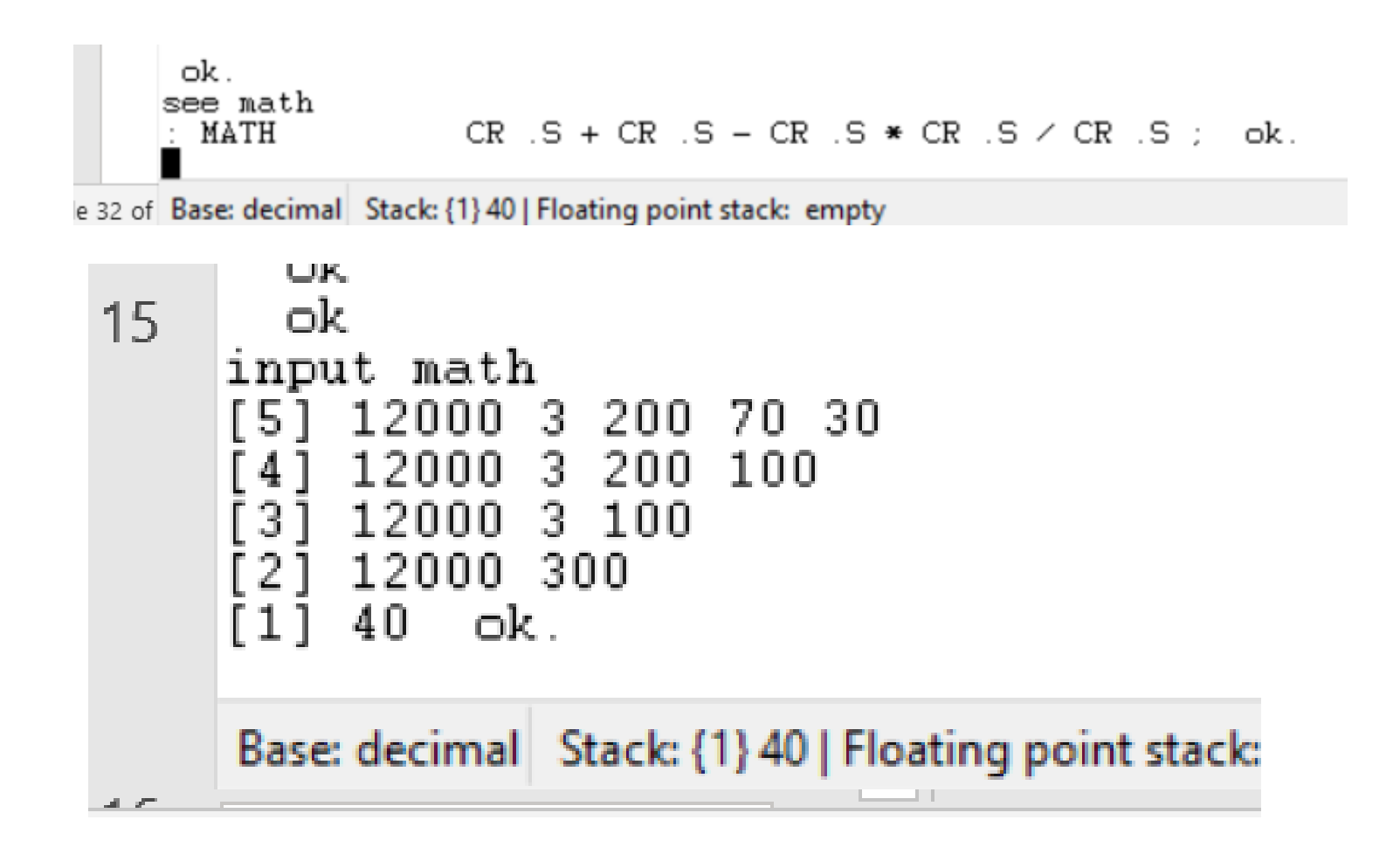

#### **Benefits**

Keep a variety of testing and debugging methods in your Forth repertoire.

I used to insert stack dumps and exits at suspected problem points. Now, I mostly use 'debug' for a full word trace.

I took me a couple of years to discover 'debug' as Win32Forth is huge and has limited documentation.

So, see my Win32Forth Guide on Github.

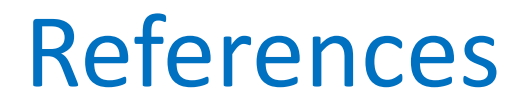

•https://github.com/BillRagsdale/ Forth\_Projects

•https://github.com/BillRagsdale/ WIN32Forth-Guide